## **Dokumenty własne korygujące**

Wybór dokumentu korygującego do edycji odbywa się w analogiczny sposób jak dokumentu handlowego własnego.

## **NAGŁÓWEK DOKUMENTÓW HANDLOWYCH KORYGUJĄCYCH WŁASNYCH.**

Dokument handlowy korygujący własny wyświetlany jest na ekranie monitora w dwóch częściach. Pierwsza to nagłówek a druga linie (treść) dokumentu. Wszystkie dane wprowadzone do "OKNA WYBORU - Wybór faktury" przepisują się automatycznie do nagłówka dokumentu.

Nagłówek dokumentów handlowych korygujących własnych opisany jest przez następujące pola:

Symbol: - Pole przepisuje się z "OKNA WYBORU - Wybór faktury"

Numer: - Pole przepisuje się z "OKNA WYBORU - Wybór faktury"

Data: - W pole wpisuje się datę wprowadzenia dokumentu. Jeżeli w "OKNIE WYBORU" wybrany zostanie rok bieżący dla wprowadzanego dokumentu, system podpowiada w tym miejscu aktualną datę.

Dokument pierwotny: - Identyfikator faktury korygowanej.

Rejestr: - Jeżeli w definicji symbolu aktualnie edytowanego dokumentu wskażemy w polu "Domyślny rejestr" odpowiedni dla niego rejestr to pole to zostanie wypełnione automatycznie. Jeżeli tego nie zrobimy to musimy wypełnić to pole sami. Wypełnienie tego pola jest obligatoryjne. Ważne jest aby symbol rejestru dla danego dokumentu był wybrany starannie ponieważ w rejestrze zawarta jest definicja dekretu księgowego dla dokumentów "należących" do danego rejestru. Po dokonaniu edycji tego pola program sprawdzi jego zawartość z dostępnym słownikiem rejestrów. Za koniec edycji uważa się moment opuszczenia pola przez kursor, np. po naciśnięciu klawisza Enter.

Nr rejestru: - Wypełnienie tego pola nie jest obligatoryjne jednak może okazać się pomocne dla dodatkowego wyróżnienia określonej grupy dokumentów poza symbolem i datą.

Pracownik: - W to pole można wpisać pracownika, który wprowadził dany dokument. Pracownika można wybrać korzystając z mechanizmu LISTY lub wpisać go bezpośrednio, jednak w tym przypadku nastąpi kontrola poprawności wprowadzonego tekstu z kartoteką pracowników. Jeżeli użytkownik w swoich danych osobowych ma wpisanego użytkownika, to zostaje on automatycznie przepisany. Zmian wpisanych w to pole danych może dokonać tylko użytkownik, który wprowadził dokument.

Dostarczony: - W pole można wpisać jedynie wartości TAK lub NIE - jako informację, czy została dostarczona kopia dokumentu.

Last update: 2013/12/23 dokumenty\_handlowe\_wlasne\_korygujace http://www.firmatic.pl/dokuwiki/doku.php?id=dokumenty\_handlowe\_wlasne\_korygujace 13:52

Odebrano: - Pole zawiera informację o dacie przesłania towaru do kontrahenta. System automatycznie podpowiada tu datę wystawienia dokumentu.

Kontrahent: - Pole przepisuje się z "OKNA WYBORU - Wybór faktury" (jeżeli został tam wprowadzony). Można dokonać edycji tego pola korzystając z funkcji LISTA lub WYSZUKIWANIE. Możliwe jest również wprowadzenie symbolu kontrahenta bezpośrednio, jednak nastąpi kontrola jego zgodności z kartoteką kontrahentów.

Grupa: - Pole nie podlega edycji. Jeżeli kontrahent, którego symbol został wprowadzony w pole "Kontrahent" został zaklasyfikowany do wcześniej zdefiniowanej grupy kontrahentów to symbol tej grupy zostanie przepisany z kartoteki kontrahentów.

Opis: - W tym polu znajdziemy nazwę skróconą kontrahenta przepisaną przez system z kartoteki.

NIP: - Nr NIP jest przepisywany z kartoteki kontrahenta. Dla dokumentów zdefiniowanych jako dokumenty VAT pole to musi być wypełnione.

REGON: - Pole jest przepisywane z kartoteki kontrahenta.

Przedstawiciel: - W tym polu możemy umieścić dane osoby będącej przedstawicielem kontrahenta i upoważnionej do odbioru i podpisu faktury VAT. Dostępne są funkcje LISTA oraz DOPISZ. Wybór przedstawiciela z dostępnej listy dokonuje się po naciśnięciu klawisza F1. Oczywiście w pole to możemy również wpisać numer upoważnienia kontrahenta do wystawiania faktur bez podpisu.

Data sprzedaży: - Data sprzedaży nie może odbiegać od daty wystawienia faktury o więcej niż siedem dni.

Zapłata do: - Ta data jest wstawiana automatycznie przez system na podstawie pola "Forma zapłaty" gdzie korzystamy ze zdefiniowanych wcześniej form zapłat zawierających oprócz opisu słownego również ilość dni do zapłaty o którą powiększana jest data wystawienia faktury i wpisywana do pola "Zapłata do".

Opis słowny: - Jest to pole tekstowe podlegające edycji bez żadnej kontroli. Jego treść będzie umieszczona na wydruku dokumentu.

Forma zapłaty: - Za pomocą funkcji LISTA wybieramy formę zapłaty ze słownika.

Waluta: - System jest wielowalutowy dlatego możemy ustalić walutę, w której wystawiamy dokument. Możemy to zrobić przez edycję z kontrolą zawartości pola lub korzystając z funkcji LISTA. Słownik walut powinien być wcześniej zdefiniowany. Pole jest wypełniane w sposób domyślny - przez przepisanie zawartości tego pola z ostatnio edytowanego dokumentu.

Kwota netto: - pole nie podlega edycji jego wartość jest obliczana przez program na podstawie linii edytowanego dokumentu.

Do zapłaty: - pole podlega edycji. Jeżeli kwota do zapłaty powinna być inna niż obliczona przez program, można ją wpisać bezpośrednio. Kwota zawarta w tym polu jest dekretowana w procesie automatycznego księgowania na konto przewodnie wskazane w rejestrze do którego należy edytowany dokument.

Kwota VAT: - pole nie podlega edycji jego wartość jest obliczona przez program na podstawie linii lub

tabeli VAT edytowanego dokumentu handlowego. Sposób obliczania VAT-u określamy w definicji symbolu dokumentu ustawiając flagę "VAT z linii faktur": TAK - spowoduje obliczenie VAT-u w każdej z linii faktury, a następnie zsumowanie podstaw i podatków w tabeli VAT. NIE - uruchamia inny sposób obliczeń polegający na zsumowaniu postaw dla poszczególnych stawek i wyliczenie podatków od tak uzyskanych sum.

Zapłacono: - pole nie podlega edycji. System wstawia odpowiednią wartość na podstawie zapłat (połączonych dokumentów płatniczych).

Kwota brutto: - pole nie podlega edycji jego wartość jest obliczana przez program jako suma kwoty netto i obliczonego VAT-u.

Pozostaje: - pole nie podlega edycji. System wstawia odpowiednią wartość jako różnicę kwoty do zapłaty i dokonanych zapłat (połączonych dokumentów płatniczych) czyli pola "Zapłacono".

Ponadto w dolnej części ekranu znajdują się przyciski programowe pozwalające na uruchomienie odpowiednich procedur. Ustawiając kursor na danym przycisku (w polu określonym nawiasami kwadratowymi) naciskamy klawisz Spacja lub F1.

[Dotyczy] – Przycisk umożliwiający wybór faktury, którą mamy zamiar skorygować. Bez dokonania wyboru faktury korygowanej wprowadzenie korekty nie jest możliwe.

[Tabela VAT] – Uruchomienie tej funkcji spowoduje wyświetlenie na ekranie tabelki VAT dla danej faktury.

[Wpłaty] – Funkcja umożliwia przejście do operacji kasowych wpłaty.

[Wypłaty] – Funkcja umożliwia przejście do operacji kasowych wypłaty.

[Przelewy obce] – Funkcja umożliwia przejście do operacji bankowych wpłaty.

[Przelewy własne] – Funkcja umożliwia przejście do operacji bankowych wypłaty.

[Notatki] – Jeżeli wymagają tego okoliczności możemy wprowadzić do faktury dodatkowe notatki.

Klawisz F2 uruchamia interaktywną pomoc, w której oprócz opisu standardowych funkcji i klawiszy sterujących, dostępnych w danym miejscu programu znajdziemy możliwość uruchomienia funkcji dodatkowych. Są to:

Lokalna zmiana kontrahenta - Procedura stosowana w sytuacji konieczności zmiany kontrahenta w fakturze oraz połączonych z nią dokumentach np. kasowych lub magazynowych. Zmiana dokonywana jest w zakresie jednej "transakcji" na którą mogą się składać wzajemnie połączone np. zamówienie, faktura, wszystkie połączone z nią dokumenty magazynowe, wszystkie połączone z nią zapłaty oraz dokumenty księgowe do których zostały włączone w/wym. dokumenty.

Faktury korygujące - Wyświetla faktury korygujące sporządzone do danej faktury.

Faktury niepołączone z fakturami - Specyficzna procedura przystosowana do wyszukiwania braku połączeń pomiędzy fakturami własnymi i obcymi. Takie połączenia są stosowane w transakcjach tranzytowych.

Faktury niepołączone z dok. płatniczymi - Procedura pozwala wyszukiwać niezapłacone lub częściowo zapłacone faktury.

Firmatic - http://www.firmatic.pl/dokuwiki/

Faktury niepołączone z dok. magazynowymi - Procedura stosowana podczas kontroli "dostaw w drodze", pozwala wyszukać te pozycje faktur, do których nie ma dokumentów magazynowych. Dotyczy to faktur własnych i obcych.

Połączone dokumenty magazynowe - Uruchomienie tej funkcji daje listę dokumentów magazynowych połączonych z bieżącym dokumentem handlowym.

Połączone dokumenty płatnicze - Uruchomienie tej funkcji daje listę dokumentów płatniczych połączonych z bieżącym dokumentem handlowym.

Pod ramką znajduje się notatka określająca kto i kiedy edytował dany dokument jako ostatni.

W dolnej części ekranu wyświetlone są funkcje dostępne bezpośrednio za pomocą klawiszy funkcyjnych.

## **LINIE DOKUMENTÓW HANDLOWYCH KORYGUJĄCYCH WŁASNYCH.**

Po wprowadzeniu danych do nagłówka dokumentu korzystając z klawisza PgDn przechodzimy do edycji jego linii.

Jedna linia dokumentu korygującego składa się z następujących pól:

Lp.: - Pole ma charakter informacyjny wskazuje kolejny numer linii. System automatycznie numeruje linie, może ich być 999.

Towar: - Treść tego pola jest przepisywana z faktury pierwotnej - nie podlega edycji. Jeżeli nastąpiła sytuacja, w której należy zmienić towar to wtedy zwracamy cały towar (korygujemy ilość na zero) i wystawiamy nową fakturę na towar, którego oczekuje nasz kontrahent.

VAT: - To pole podlega edycji. Domyślnie jest przepisywane z faktury pierwotnej, a co za tym idzie z katalogu towarów i usług, ale może być zmienione, wtedy system podpowie w jakich dokumentach magazynowych i handlowych wystąpił towar, któremu chcemy zmienić stawkę VAT. Należy rozważyć czy zmiana ta pociąga za sobą konieczność zmiany stawki VAT we wszystkich podpowiedzianych przez system dokumentach.

j.m.: - Jednostka miary jest przepisywana z dokumentu pierwotnego.

P. cena: - Poprzednia cena jest przepisywana z dokumentu pierwotnego. Nie podlega edycji.

P. upust: - Poprzedni upust (kwotowo) jest przepisywany z dokumentu pierwotnego. Nie podlega edycji.

%: - Poprzedni upust (procentowo) jest przepisywany z dokumentu pierwotnego. Nie podlega edycji.

P. ilość: - Poprzednia ilość jest przepisywana z dokumentu pierwotnego. Nie podlega edycji.

P. wartość: - Poprzednia wartość jest przepisywana z dokumentu pierwotnego. Nie podlega edycji.

N.Cena: - Nowa cena. Jeżeli korygujemy cenę sprzedaży to należy wpisać w to pole prawidłową wartość.

N.Upust: - Nowy upust. Jeżeli korygujemy upust (kwotowo) to należy wpisać w to pole prawidłową wartość.

N.%: - Nowy upust. Jeżeli korygujemy upust (procentowo) to należy wpisać w to pole prawidłową wartość.

N.Ilość: - Nowa ilość. Jeżeli korygujemy ilość to należy wpisać w to pole prawidłową wartość. Ilość można skorygować tylko w dół tzn. można dokonać zwrotu towaru. Sprzedaży większej ilości niż na fakturze pierwotnej powinniśmy dokonać wystawiając nowy dokument handlowy na żądaną przez kontrahenta ilość.

Wartość: - Nowa wartość linii faktury zostanie obliczana przez system na podstawie wcześniej wprowadzonych przez nas danych.

Klawisz F2 uruchamia interaktywną pomoc w której oprócz opisu standardowych funkcji dostępnych w danym miejscu programu znajdziemy możliwość uruchomienia funkcji dodatkowych. Jest to w tym przypadku tylko funkcja:

Połączone dokumenty magazynowe - Uruchomienie tej funkcji daje listę dokumentów magazynowych połączonych z bieżącym dokumentem handlowym.

W dolnej części ekranu wyświetlone są funkcje dostępne bezpośrednio za pomocą klawiszy funkcyjnych.

Zakończenie edycji faktury korygującej następuje po naciśnięciu klawisza F4. Powoduje to powrót do nagłówka dokumentu oraz wyświetlenie komunikatu " Czy wygenerować kompensatę ?" Pytanie to oznacza, że system będzie próbował wygenerować dokument płatniczy – nota kompensacyjna taki aby wartość faktury korygującej została skompensowana.

## [Ogólne zasady posługiwania się programem FIRMATIC - wersja graficzna](http://www.firmatic.pl/dokuwiki/doku.php?id=ogolne_zasady_poslugiwania_sie_programem_firmatic_-_interface_graficzny)

From: <http://www.firmatic.pl/dokuwiki/> - **Firmatic**

Permanent link: **[http://www.firmatic.pl/dokuwiki/doku.php?id=dokumenty\\_handlowe\\_wlasne\\_korygujace](http://www.firmatic.pl/dokuwiki/doku.php?id=dokumenty_handlowe_wlasne_korygujace)**

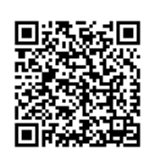

Last update: **2013/12/23 13:52**